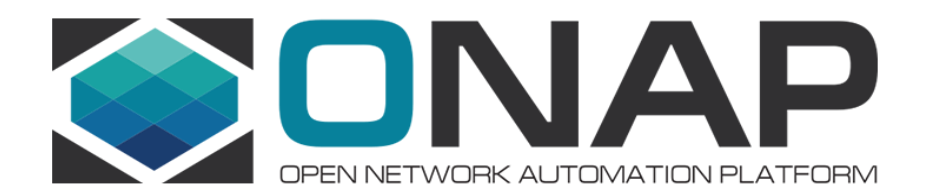

# **ONAP Developer Typical Setup 2017 July 24-26 ONAP Virtual Developers Event**

Gary Wu <gary.i.wu@huawei.com> Daniel Rose <DR695H@att.com> Victor Morales <victor.morales@intel.com>

# Getting Started with ONAP Development

- How to get involved?
	- LF ID, mailing lists, Jira, wiki
- How to get and build the code?
	- git clone, building Java (maven, nexus, O-Parent), building Docker, bootstrap tools (vagrant-jenkins, vagrant-onap)
- How to run, test, create test cases?
	- UT, CSIT, E2E
- How to submit code changes?
	- Gerrit

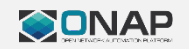

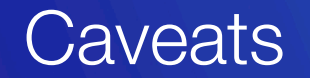

- Each ONAP project has different requirements and build procedures
- Tools and documentation are work in progress
	- Current state may differ from eventual goal
- We need your help!
	- Please contribute your expertise to help make ONAP easier for beginners

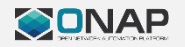

# Goals of This Session

# • For beginners

- What a typical development flow looks like; what common steps are required
- What tools and documentation are available to help
- For ONAP project teams
	- How your project differ from the "typical flow"
	- How you can help provide additional onboarding instructions specific to your project

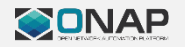

# Key ONAP Tools

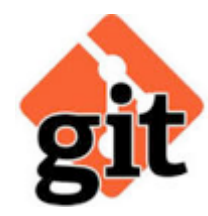

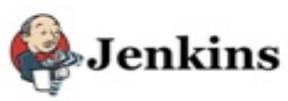

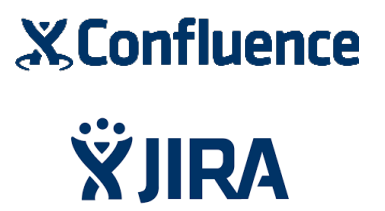

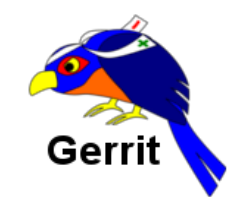

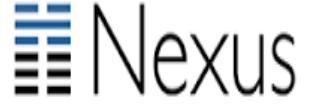

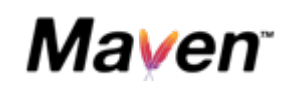

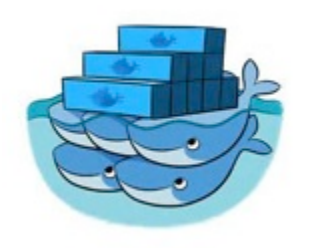

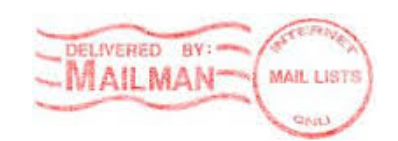

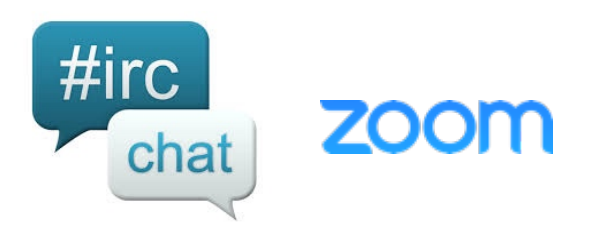

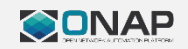

# Getting Involved

- Start at the Wiki
	- https://wiki.onap.org/display/DW/Getting+Involved
- Get LF ID
	- https://identity.linuxfoundation.org/
- Subscribe to mailing lists
	- https://wiki.onap.org/display/DW/Mailing+Lists
- Track Issues with Jira
	- https://wiki.onap.org/display/DW/Tracking+Issues+with+JIRA

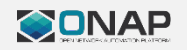

- Install git, java, maven, python, git-review
- Setup Maven settings.xml for Nexus location
- https://wiki.onap.org/display/DW/Setting+Up+Your +Development+Environment
- Clone the code
	- git clone ssh://USERNAME@gerrit.openecomp.org:29418/<REPONAME>
- Run Maven build
	- mvn clean install

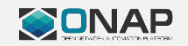

## Typical Development Flow (Ideal)

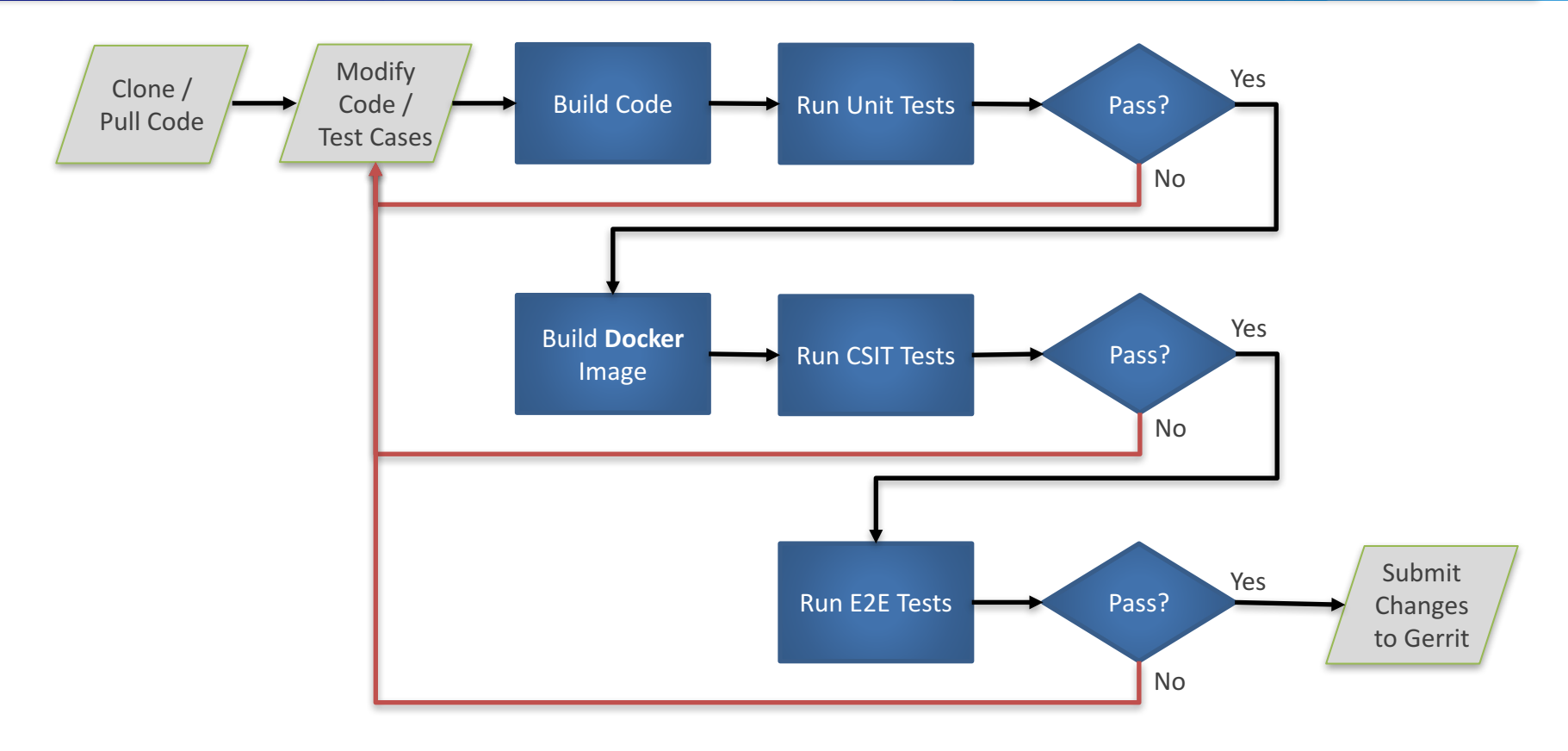

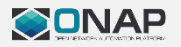

# **ONAP CSIT Infrastructure**

- Test Suites written using Robot Framework
- Microservices run via docker
- Mock southbound services
	- e.g. mock VIMs or SDN controllers
- Robot test suites executed via **Jenkins** 
	- Can also be run manually in developer's environment
- https://wiki.onap.org/display/DW/Creating+a+CSIT+Test

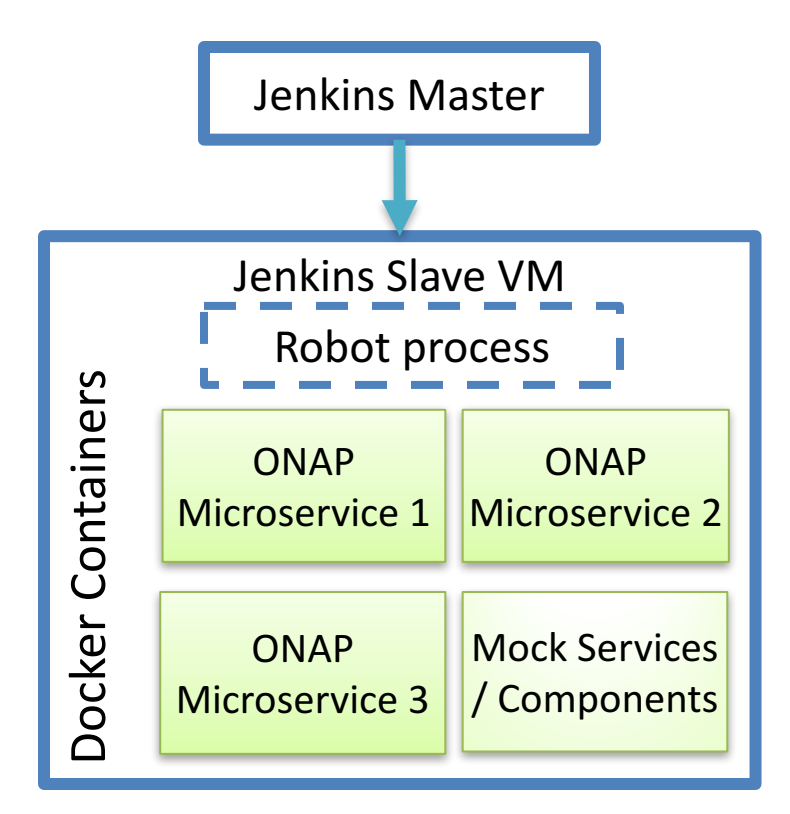

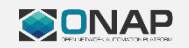

# Building Code / Running UT

- Run Maven build (Java)
	- mvn clean install
	- Projects should be structured so that the above also runs the UT test cases
- For non-Java projects, see individual project documentation
	- Compilation and UT may require separate commands
	- Recommend setting up a POM file so artifacts can be versioned and deployed in Nexus

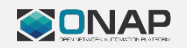

# Building Docker Images

- Different ONAP projects have different ways to build their docker images
	- Some use Maven (POM) plugins, some use shell scripts, some both
- See Bootstrap Tools (later slides) for information on building specific docker images
	- Can also see JJB definitions in ci-management repo
- Future goal: standardize the docker image build process

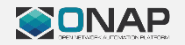

# Running CSIT Test Plans

- CSIT test plans located in integration repo
	- [integration.git]/test/csit/
	- Use the test/csit/run-csit.sh script
		- Can be run in the developer's local environment
- Currently there are no CSIT tests implemented
	- Projects are required/encouraged to develop CSIT test cases
- https://wiki.onap.org/display/DW/Creating+a+CSIT +Test

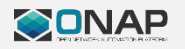

- E2E tests located in testsuite repo
- Performs a full install of ONAP using heat templates
	- High / specific OpenStack system requirements
- Future goals:
	- Make it easier for individual developers to run E2E test cases
		- In developer virtual labs or on local environments

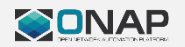

- Deploy and build ONAP project modules into a development environment
	- Reduce the barrier of entry to allow new ONAP developers to ramp up on to active development quickly
	- Reduce the cost to the community in responding to simple environment setup questions faced by new developers
- https://wiki.onap.org/display/DW/ONAP+on+Vagra nt

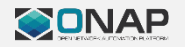

# Bootstrap Tools – vagrant-jenkins

- Automatically set up a Jenkins instance with predefined jobs to build all ONAP java code and docker images
- Shows how to set up an environment that can successfully build ONAP code from scratch
- https://wiki.onap.org/display/DW/Vagrant+Jenkins

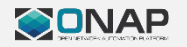

#### O-Parent

- Common default settings as a parent POM
	- Each project sets its POM parent to inherit the defaults from O-Parent
- Isolate common configurations across ONAP projects
	- Avoid duplicate/conflicting settings for each project
	- E.g. Nexus location, checkstyle settings, Sonar configuration

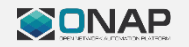

## Project-Specific Development Guides

- https://wiki.onap.org/display/DW/Development+Gui des
- Please review and add for your respective projects

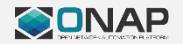

# Submitting Code Changes

- Add/modify test cases accordingly
- Make sure that all test cases pass
- Submit changes to gerrit
	- Use git-review tool
- Submitted changes will trigger Jenkins verification
- Once verified, project committer can review/merge

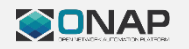

#### ONAP Gerrit / Jenkins Job Flow

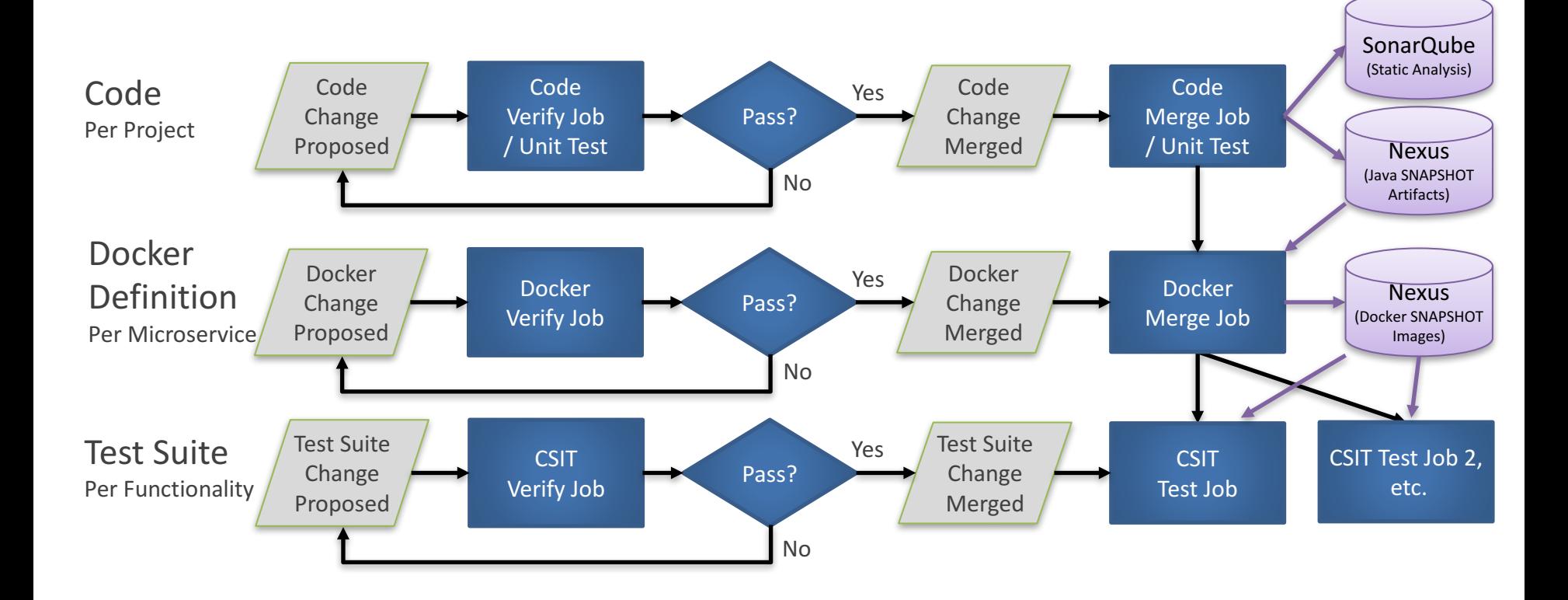

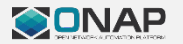

### Discussion / Q&A

- Common issues or pitfalls
- Where can we improve?

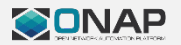